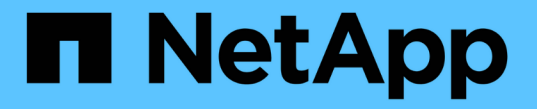

## 노드 범위 **NDMP**를 구성합니다 ONTAP 9

NetApp April 24, 2024

This PDF was generated from https://docs.netapp.com/ko-kr/ontap/ndmp/enable-node-scoped-ndmpcluster-task.html on April 24, 2024. Always check docs.netapp.com for the latest.

# 목차

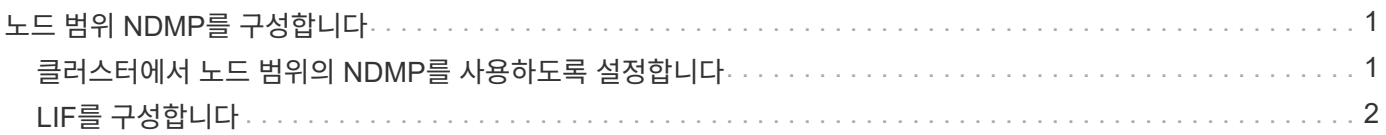

# <span id="page-2-0"></span>노드 범위 **NDMP**를 구성합니다

### <span id="page-2-1"></span>클러스터에서 노드 범위의 **NDMP**를 사용하도록 설정합니다

노드 범위 NDMP를 설정하고, NDMP 서비스를 사용하도록 설정하고, 데이터 및 제어 연결을 위해 LIF를 구성하여 단일 노드에서 호스팅되는 볼륨을 백업할 수 있습니다. 이 작업은 클러스터의 모든 노드에 대해 수행할 수 있습니다.

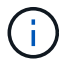

노드 범위 NDMP는 ONTAP 9에서 더 이상 사용되지 않습니다.

이 작업에 대해

노드 범위 모드에서 NDMP를 사용하는 경우 노드 단위로 인증을 구성해야 합니다. 자세한 내용은 을 참조하십시오 ["](https://kb.netapp.com/Advice_and_Troubleshooting/Data_Protection_and_Security/NDMP/How_to_configure_NDMP_authentication_in_the_%E2%80%98node-scope%E2%80%99_mode)[기술](https://kb.netapp.com/Advice_and_Troubleshooting/Data_Protection_and_Security/NDMP/How_to_configure_NDMP_authentication_in_the_%E2%80%98node-scope%E2%80%99_mode) [자료](https://kb.netapp.com/Advice_and_Troubleshooting/Data_Protection_and_Security/NDMP/How_to_configure_NDMP_authentication_in_the_%E2%80%98node-scope%E2%80%99_mode) [문서](https://kb.netapp.com/Advice_and_Troubleshooting/Data_Protection_and_Security/NDMP/How_to_configure_NDMP_authentication_in_the_%E2%80%98node-scope%E2%80%99_mode) ["'](https://kb.netapp.com/Advice_and_Troubleshooting/Data_Protection_and_Security/NDMP/How_to_configure_NDMP_authentication_in_the_%E2%80%98node-scope%E2%80%99_mode)[노드](https://kb.netapp.com/Advice_and_Troubleshooting/Data_Protection_and_Security/NDMP/How_to_configure_NDMP_authentication_in_the_%E2%80%98node-scope%E2%80%99_mode) [범위](https://kb.netapp.com/Advice_and_Troubleshooting/Data_Protection_and_Security/NDMP/How_to_configure_NDMP_authentication_in_the_%E2%80%98node-scope%E2%80%99_mode)['](https://kb.netapp.com/Advice_and_Troubleshooting/Data_Protection_and_Security/NDMP/How_to_configure_NDMP_authentication_in_the_%E2%80%98node-scope%E2%80%99_mode) [모드에서](https://kb.netapp.com/Advice_and_Troubleshooting/Data_Protection_and_Security/NDMP/How_to_configure_NDMP_authentication_in_the_%E2%80%98node-scope%E2%80%99_mode) [NDMP](https://kb.netapp.com/Advice_and_Troubleshooting/Data_Protection_and_Security/NDMP/How_to_configure_NDMP_authentication_in_the_%E2%80%98node-scope%E2%80%99_mode) [인증을](https://kb.netapp.com/Advice_and_Troubleshooting/Data_Protection_and_Security/NDMP/How_to_configure_NDMP_authentication_in_the_%E2%80%98node-scope%E2%80%99_mode) [구성하는](https://kb.netapp.com/Advice_and_Troubleshooting/Data_Protection_and_Security/NDMP/How_to_configure_NDMP_authentication_in_the_%E2%80%98node-scope%E2%80%99_mode) [방법](https://kb.netapp.com/Advice_and_Troubleshooting/Data_Protection_and_Security/NDMP/How_to_configure_NDMP_authentication_in_the_%E2%80%98node-scope%E2%80%99_mode)[""](https://kb.netapp.com/Advice_and_Troubleshooting/Data_Protection_and_Security/NDMP/How_to_configure_NDMP_authentication_in_the_%E2%80%98node-scope%E2%80%99_mode).

단계

1. 노드 범위 NDMP 모드 설정:

cluster1::> system services ndmp node-scope-mode on

NDMP 노드 범위 모드가 설정되었습니다.

2. 클러스터의 모든 노드에서 NDMP 서비스 설정:

와일드카드 "" \* ""를 사용하면 모든 노드에서 동시에 NDMP 서비스를 사용할 수 있습니다.

백업 애플리케이션에서 NDMP 접속을 인증할 암호를 지정해야 합니다.

cluster1::> system services ndmp on -node \*

```
Please enter password:
Confirm password:
2 entries were modified.
```
3. 를 비활성화합니다 -clear-text NDMP 암호의 보안 통신을 위한 옵션:

와일드카드 "" \* "를 사용하면 모든 노드에서 "-clear-text" 옵션을 동시에 사용할 수 없습니다.

cluster1::> system services ndmp modify -node \* -clear-text false

4. NDMP 서비스가 설정되어 있고 이 설정되어 있는지 확인합니다 -clear-text 옵션이 비활성화됨:

cluster1::> system services ndmp show

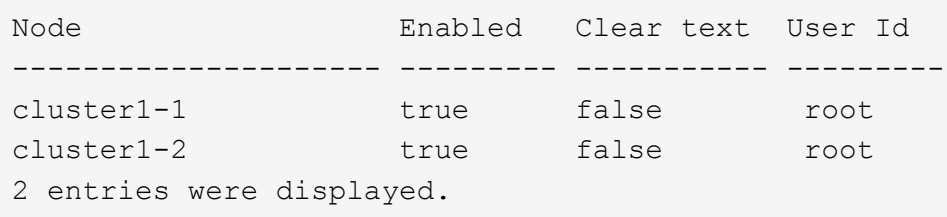

## <span id="page-3-0"></span>**LIF**를 구성합니다

노드와 백업 애플리케이션 간의 데이터 연결 및 제어 연결을 설정하는 데 사용할 LIF를 식별해야 합니다. LIF를 식별한 후 LIF에 대한 방화벽 및 페일오버 정책이 설정되어 있는지 확인해야 합니다.

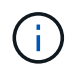

ONTAP 9.10.1.1부터 방화벽 정책이 사용되지 않으며 LIF 서비스 정책으로 완전히 대체됩니다. 자세한 내용은 을 참조하십시오 ["LIF](https://docs.netapp.com/ko-kr/ontap/networking/configure_firewall_policies_for_lifs.html)[의](https://docs.netapp.com/ko-kr/ontap/networking/configure_firewall_policies_for_lifs.html) [방화벽](https://docs.netapp.com/ko-kr/ontap/networking/configure_firewall_policies_for_lifs.html) [정책을](https://docs.netapp.com/ko-kr/ontap/networking/configure_firewall_policies_for_lifs.html) [구성합니다](https://docs.netapp.com/ko-kr/ontap/networking/configure_firewall_policies_for_lifs.html)[".](https://docs.netapp.com/ko-kr/ontap/networking/configure_firewall_policies_for_lifs.html)

단계

1. '-role' 매개 변수가 있는 'network interface show' 명령을 사용하여 노드에 호스팅된 인터클러스터 LIF를 식별합니다.

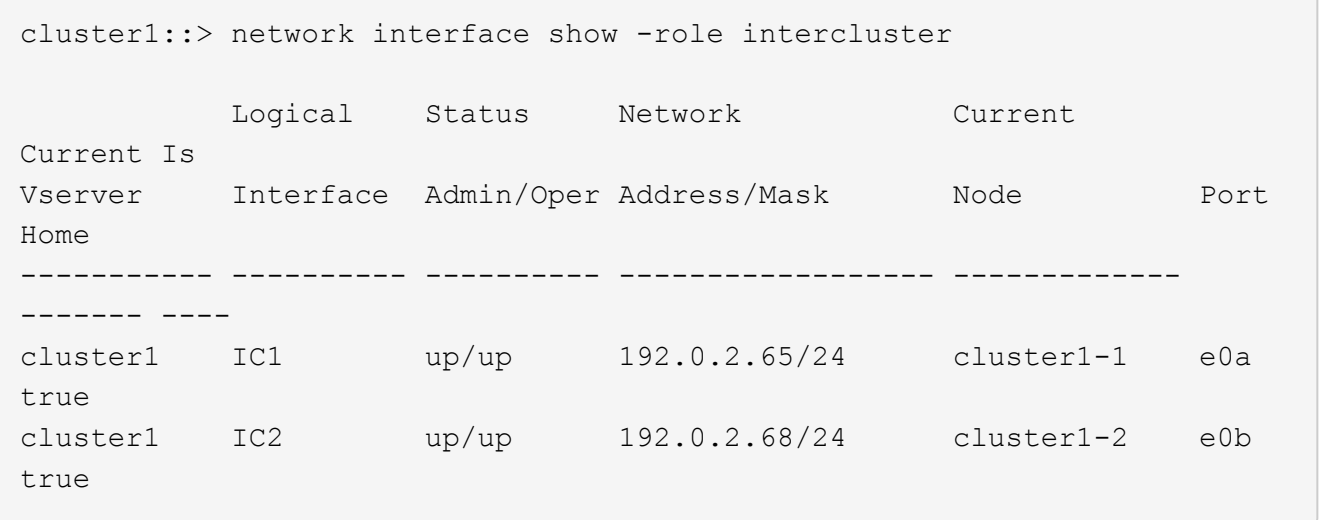

- 2. 인터클러스터 LIF에서 NDMP에 대해 방화벽 정책이 활성화되어 있는지 확인합니다.
	- a. 'system services firewall policy show' 명령을 사용하여 NDMP에 대해 방화벽 정책이 설정되어 있는지 확인합니다.

다음 명령을 실행하면 인터클러스터 LIF의 방화벽 정책이 표시됩니다.

cluster1::> system services firewall policy show -policy intercluster Vserver Policy Service Allowed ------- ------------ ---------- ------------------ cluster1 intercluster dns http https \*\*ndmp  $0.0.0.0/0, ::/0**$  ndmps ntp rsh - Andrew State State State State State State State State State State State State State State State State S ssh telnet -9 entries were displayed.

b. 방화벽 정책이 활성화되지 않은 경우 '-service' 매개 변수를 사용하여 'system services firewall policy modify' 명령을 사용하여 방화벽 정책을 활성화합니다.

다음 명령을 실행하면 인터클러스터 LIF에 대한 방화벽 정책을 사용할 수 있습니다.

cluster1::> system services firewall policy modify -vserver cluster1 -policy intercluster -service ndmp 0.0.0.0/0

- 3. 인터클러스터 LIF에 대해 페일오버 정책이 적절하게 설정되었는지 확인합니다.
	- a. 네트워크 인터페이스 show-failover 명령을 사용하여 인터클러스터 LIF의 페일오버 정책이 "로컬 전용"으로 설정되었는지 확인합니다.

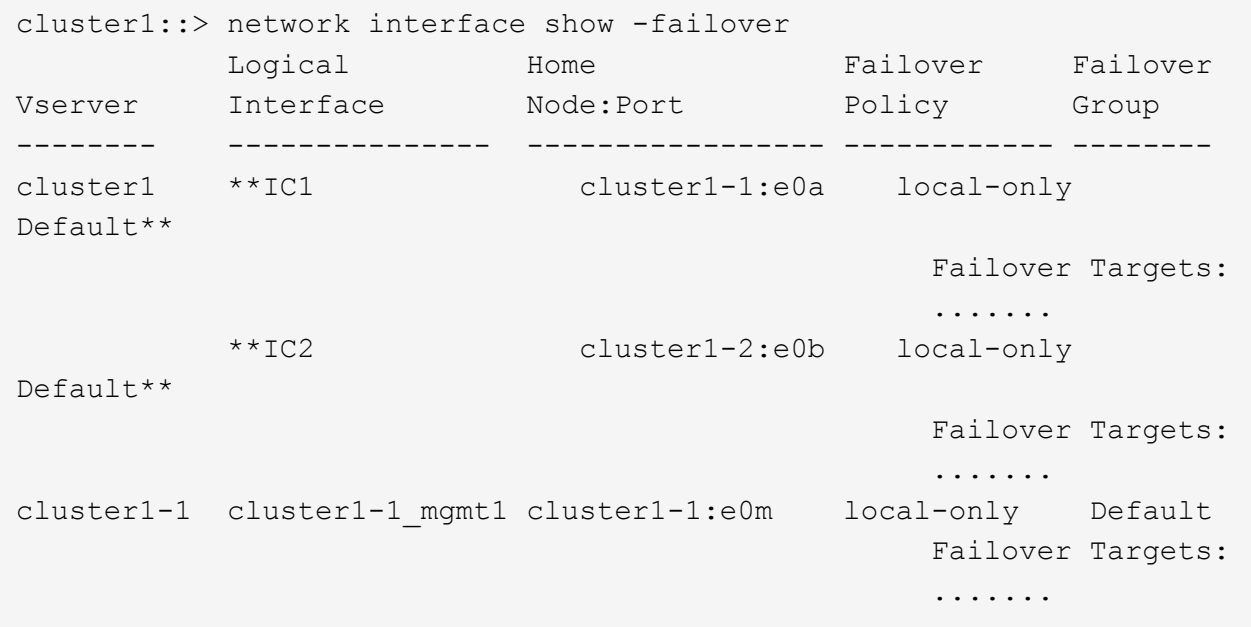

b. 페일오버 정책이 적절하게 설정되지 않은 경우 '-failover-policy' 매개 변수와 함께 'network interface modify' 명령을 사용하여 페일오버 정책을 수정합니다.

```
cluster1::> network interface modify -vserver cluster1 -lif IC1
-failover-policy local-only
```
Copyright © 2024 NetApp, Inc. All Rights Reserved. 미국에서 인쇄됨 본 문서의 어떠한 부분도 저작권 소유자의 사전 서면 승인 없이는 어떠한 형식이나 수단(복사, 녹음, 녹화 또는 전자 검색 시스템에 저장하는 것을 비롯한 그래픽, 전자적 또는 기계적 방법)으로도 복제될 수 없습니다.

NetApp이 저작권을 가진 자료에 있는 소프트웨어에는 아래의 라이센스와 고지사항이 적용됩니다.

본 소프트웨어는 NetApp에 의해 '있는 그대로' 제공되며 상품성 및 특정 목적에의 적합성에 대한 명시적 또는 묵시적 보증을 포함하여(이에 제한되지 않음) 어떠한 보증도 하지 않습니다. NetApp은 대체품 또는 대체 서비스의 조달, 사용 불능, 데이터 손실, 이익 손실, 영업 중단을 포함하여(이에 국한되지 않음), 이 소프트웨어의 사용으로 인해 발생하는 모든 직접 및 간접 손해, 우발적 손해, 특별 손해, 징벌적 손해, 결과적 손해의 발생에 대하여 그 발생 이유, 책임론, 계약 여부, 엄격한 책임, 불법 행위(과실 또는 그렇지 않은 경우)와 관계없이 어떠한 책임도 지지 않으며, 이와 같은 손실의 발생 가능성이 통지되었다 하더라도 마찬가지입니다.

NetApp은 본 문서에 설명된 제품을 언제든지 예고 없이 변경할 권리를 보유합니다. NetApp은 NetApp의 명시적인 서면 동의를 받은 경우를 제외하고 본 문서에 설명된 제품을 사용하여 발생하는 어떠한 문제에도 책임을 지지 않습니다. 본 제품의 사용 또는 구매의 경우 NetApp에서는 어떠한 특허권, 상표권 또는 기타 지적 재산권이 적용되는 라이센스도 제공하지 않습니다.

본 설명서에 설명된 제품은 하나 이상의 미국 특허, 해외 특허 또는 출원 중인 특허로 보호됩니다.

제한적 권리 표시: 정부에 의한 사용, 복제 또는 공개에는 DFARS 252.227-7013(2014년 2월) 및 FAR 52.227- 19(2007년 12월)의 기술 데이터-비상업적 품목에 대한 권리(Rights in Technical Data -Noncommercial Items) 조항의 하위 조항 (b)(3)에 설명된 제한사항이 적용됩니다.

여기에 포함된 데이터는 상업용 제품 및/또는 상업용 서비스(FAR 2.101에 정의)에 해당하며 NetApp, Inc.의 독점 자산입니다. 본 계약에 따라 제공되는 모든 NetApp 기술 데이터 및 컴퓨터 소프트웨어는 본질적으로 상업용이며 개인 비용만으로 개발되었습니다. 미국 정부는 데이터가 제공된 미국 계약과 관련하여 해당 계약을 지원하는 데에만 데이터에 대한 전 세계적으로 비독점적이고 양도할 수 없으며 재사용이 불가능하며 취소 불가능한 라이센스를 제한적으로 가집니다. 여기에 제공된 경우를 제외하고 NetApp, Inc.의 사전 서면 승인 없이는 이 데이터를 사용, 공개, 재생산, 수정, 수행 또는 표시할 수 없습니다. 미국 국방부에 대한 정부 라이센스는 DFARS 조항 252.227-7015(b)(2014년 2월)에 명시된 권한으로 제한됩니다.

#### 상표 정보

NETAPP, NETAPP 로고 및 <http://www.netapp.com/TM>에 나열된 마크는 NetApp, Inc.의 상표입니다. 기타 회사 및 제품 이름은 해당 소유자의 상표일 수 있습니다.